## **Launch Programs with TNTmips Data Sample Geospatial Scripts** 1 Oct 2007 **DRAFT**

Interactive geospatial scripts such as Tool Scripts and Macro Scripts can process the spatial objects in a View window to derive information and/or new spatial objects that can be saved or exported to various external file formats. Once such a file has been created, the script can also automatically open the file in the software program with which you have registered that file type on your computer. A simple function called RunAssociatedApplication() is used for this purpose.

Three sample scripts that use this function are illustrated  $000$  $\overline{X}$  Lincoln Nebraska - View 1 below and excerpted on the reverse side of this page, View Tool LegendView GPS Options Macros HotKeys Help <u>cedida conquedad la code de la poe</u> with the portions using this function highlighted in color.**EM** Parcels  $AA$ LincolnDatasnapshot.tif  $\Box \blacktriangleleft$  Floodplains 100 year flo .<br>500 year flo floodway not in floor **StreetLahels MajorStreets**  $-10$ 20 40,50 Mino coln Schools  $\Box$ County Schools Historic Districts<br>Bicycle/Pedestri  $\begin{array}{c} \square \\ \square \end{array}$  $\Box$ Onstreet Bicycle **Ire County**  $\Box$ **School Districts**  $\overline{E}$ ancasterCities ownships  $\overline{14.4}$  Scale: 27000 |◆ 696623.31 E 4524369.90 N m W 96.6675544

The Snapshot macro script takes a snapshot of the View contents, exports it to the desired raster file format (such as JPEG, TIFF, PNG, and BMP) and then opens the file in the program associated with that file type. In this example run under Mac OS X, the output TIFF file opens in Preview.

In the illustrations to the right, the Soil Info tool script compiles cumulative area and soil attributes from a user-defined portion of a vector soil map, writes the information to a CSV (Comma-Separated Values) file, and opens that file in the program associated with that file type (in this case, Microsoft Excel).

 $Toul - Vieu 1$ 

nd4, Band3,

**EVIP** 

⊟√ <mark>:</mark> Canada\_Hires

.<br>gion Statistic:

Standard Deviation: 26.79

Centroid: -68.92, 51.19<br>Surface Area: 17670583.90

Area Units: square meters

Save As...

Raster: Canada\_Hires<br>Cells: 52330

Null Gells: 0<br>Minimum: 358.00<br>Maximum: 493.00<br>Mean: 387.03

Area: 0.00<br>Perimeter: 0.20

Distance Units:

View Tool LegendView GPS Options HotKeys

The Area Statistics tool script (described in the

Close

neter:

Technical Guide entitled Sample SML Tool Script: Area Statistics) computes raster statistics for a user-defined area and allows the statistics to be saved as a text file. For the illustration above, this script was modified so that its save procedure (excerpted on the reverse) automatically opens that text file in the associated software program (in this case, Notepad).

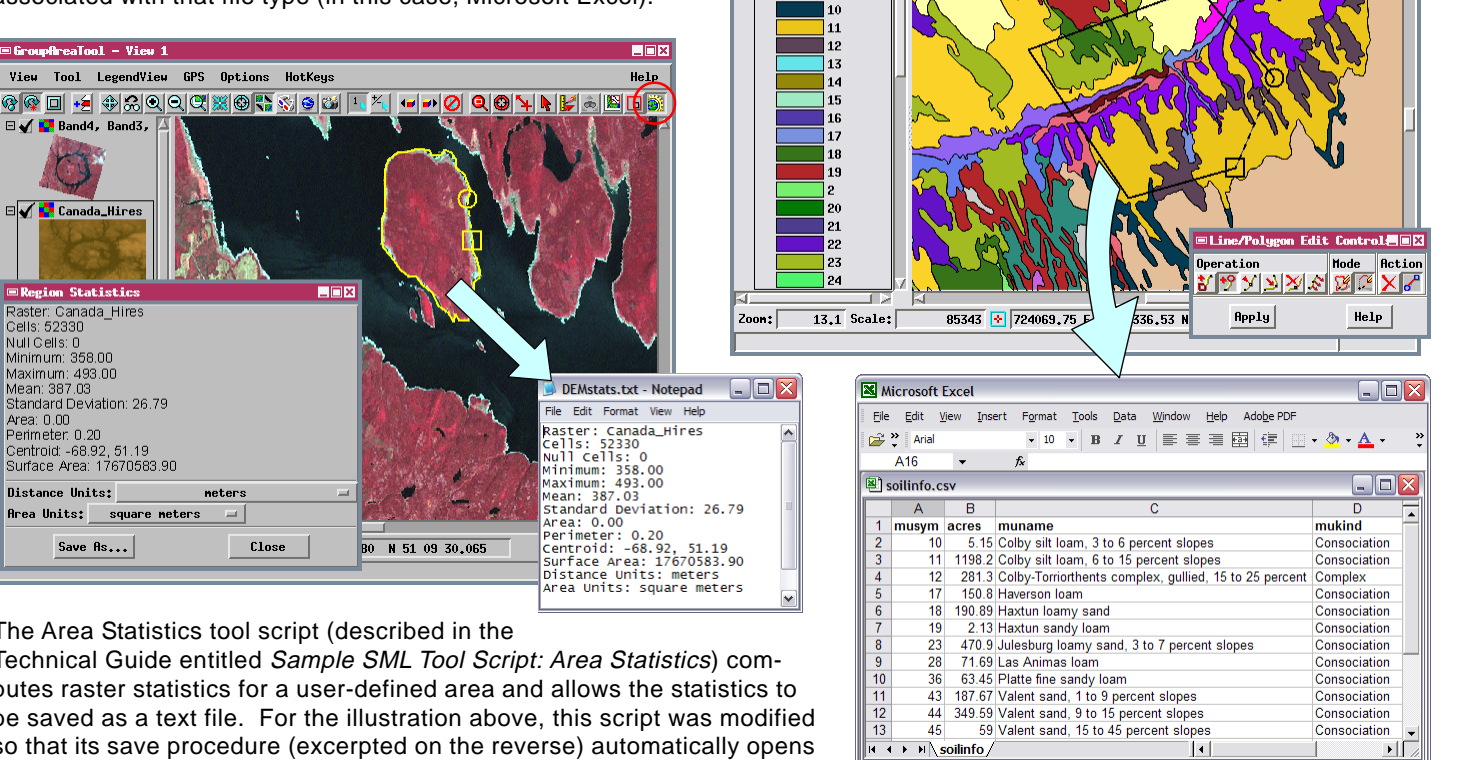

Ready

**Olisplay Group 1 - View 1** 

 $\overline{\blacksquare\blacktriangle\blacktriangle}$  soilnu\_a\_co12!

View Tool LegendView GPS Options HotKeys

◈<mark>◈ □▏·Ⅎ</mark> ♦¦纪ଏଏଔଞ®<mark>ଋ «) ●| ା | ਪ / | ••|⊘| ଏଠା 1-| Н|β</mark>|ଈ|<mark>⊠|о́|®</mark>

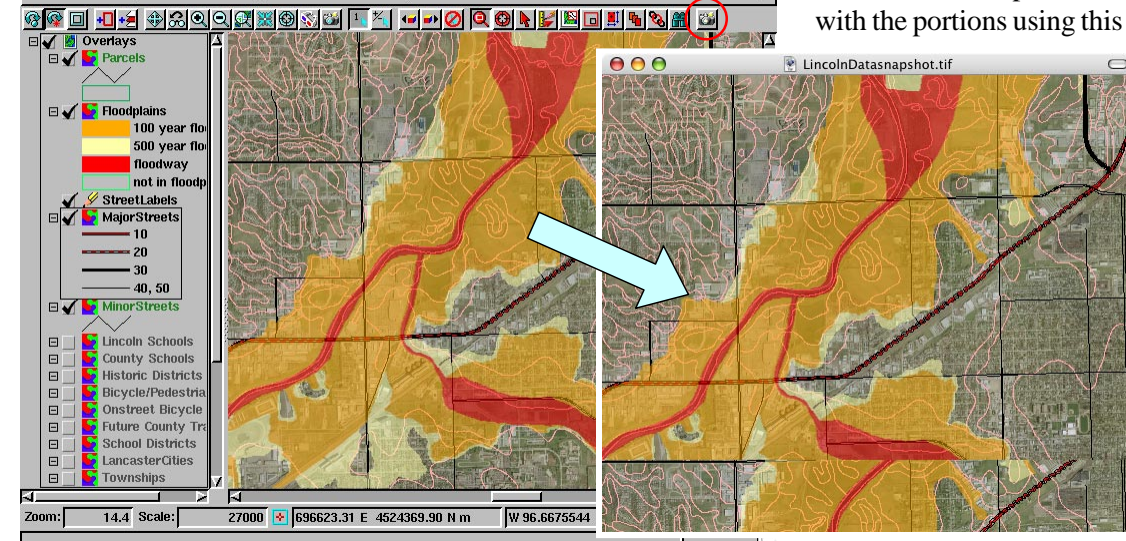

Many sample scripts have been prepared to illustrate how you might use the features of the TNT products' scripting language for scripts and queries. These scripts can be downloaded from www.microimages.com/downloads/scripts.htm.

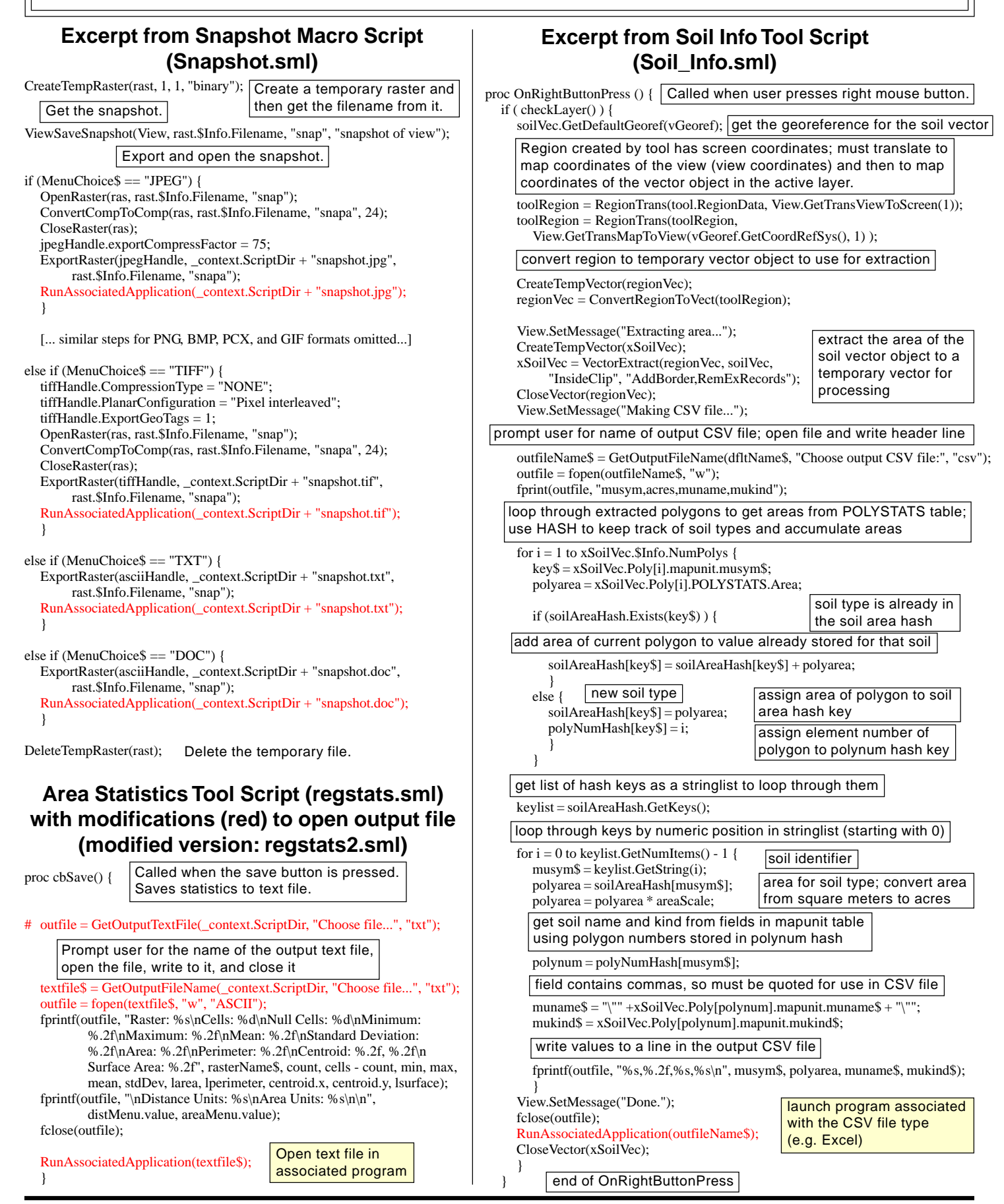

MicroImages, Inc. • 11th Floor - Sharp Tower • 206 South 13th Street • Lincoln, Nebraska • 68508-2010 • USA Voice (402)477-9554 • FAX (402)477-9559 • email info@microimages.com • web www.microimages.com • October 2007